## Objednávka, výběr nebo odhlášení jídla MŠ

1. Přihlaste se na www.jidelna.cz

## 2. Jste na stránce s jídelním

lístkem. Pokud jste na jiné stránce, přejděte na něj.

- V tomto případě je jídlo přihlášené na celý den.:
- Jídlo můžete odhlásit. POZOR, pokud chcete odhlásit jídlo na celý den, je třeba odhlásit přesnídávku, oběd i svačinu.:
- Můžete objednat 2. druh oběda ······
- V tomto případě je jídlo odhlášené a už nejde objednat. Do kdy můžete objednávat záleží na Vaší jídelně

## 3. Přihlašte nebo odhlaste jídla a dejte Pokračovat v objednávce zobrazit změny.

4. Zkontrolujte si objednávku, zadejte svůj e-mail a POTVRĎTE! ·

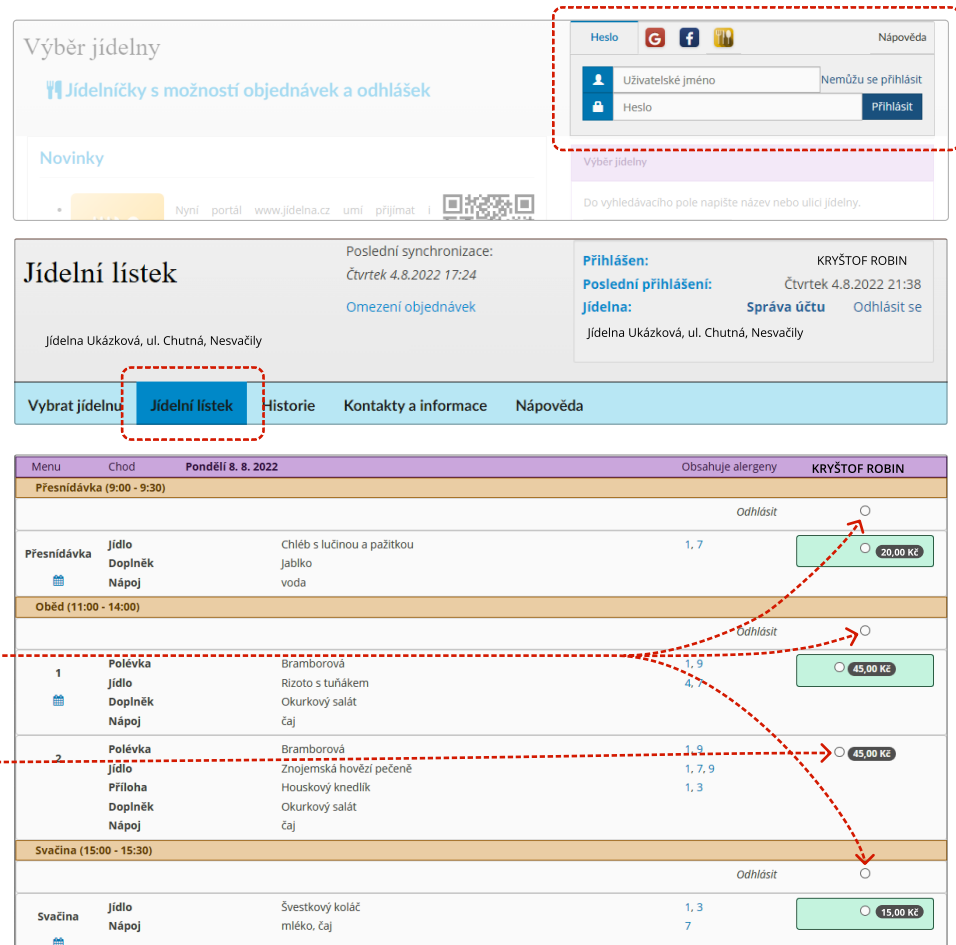

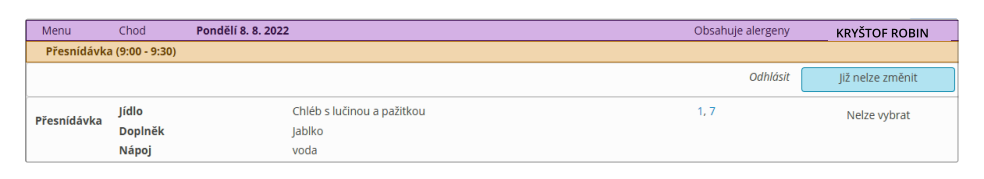

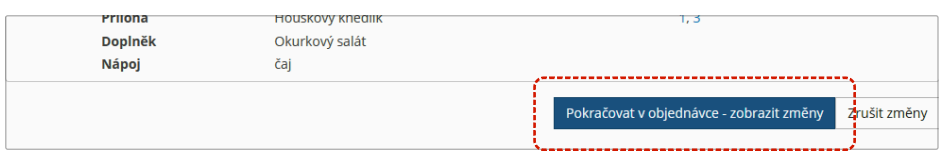

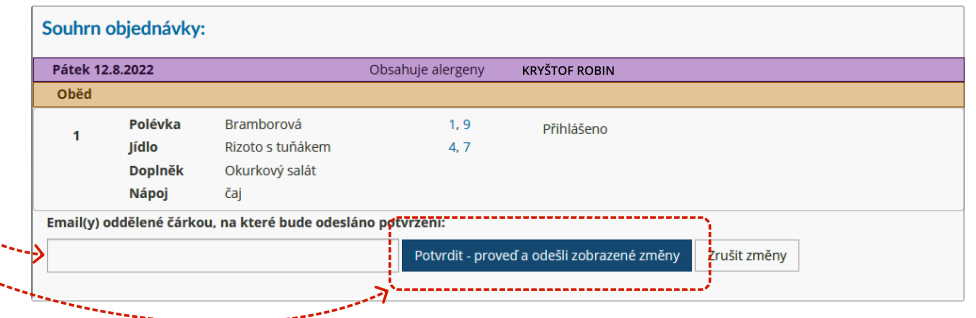

5. Hotovo! Na e-mail zadaný v předchozím kroku Vám přijde potvrzení objednávky.